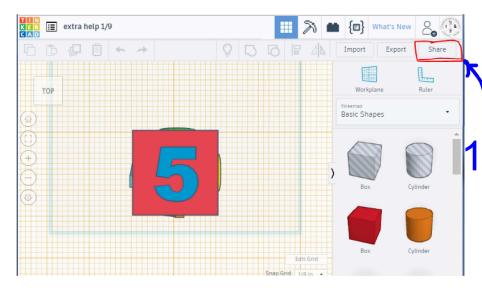

When you are finished with the number cube share it through Google Classroom.

Have the design open click the share button in the right right of the screen.

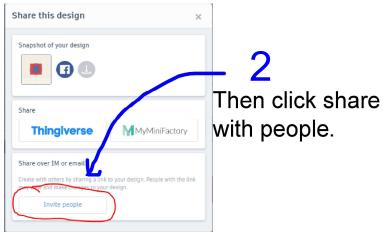

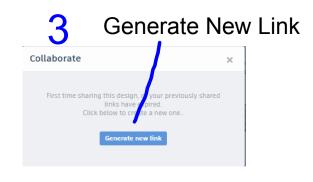

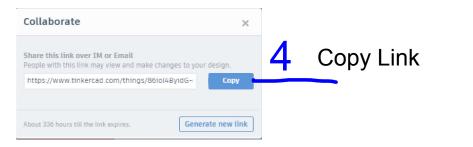

In Google Classroom open the assignment click on the link button and paste your link by clicking pressing Command + V

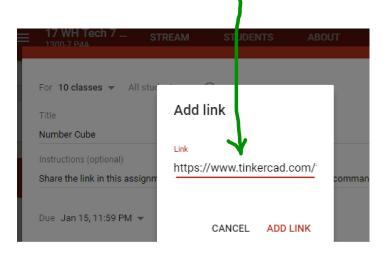